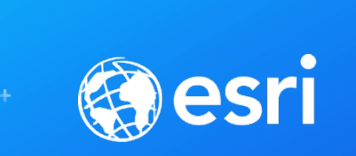

# ArcGIS Pro: Analysis and Geoprocessing **Overview**

Drew Flater and Jian Lange

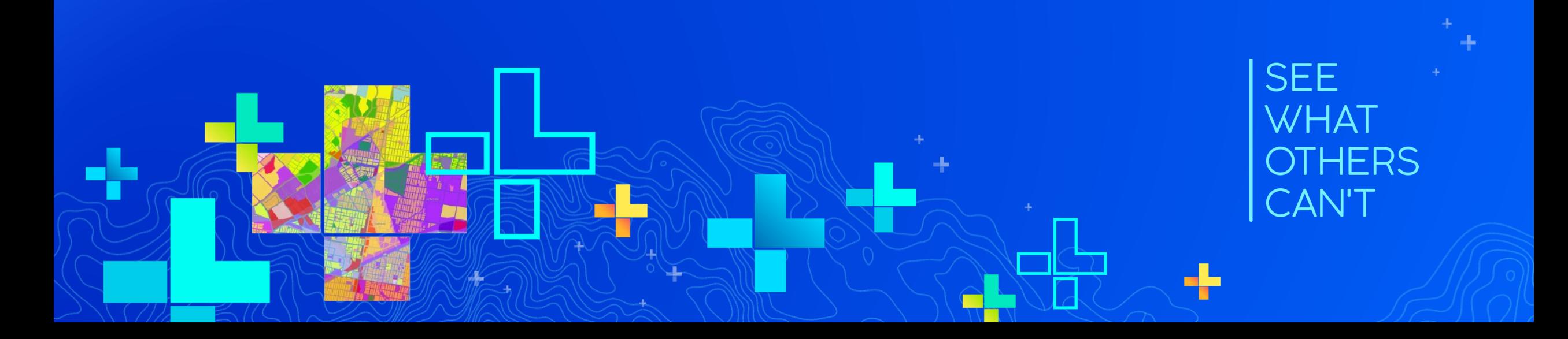

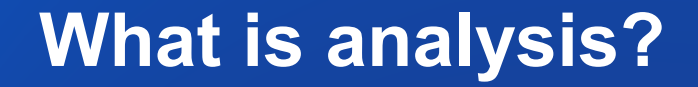

#### Analysis transforms raw data into information or knowledge

*Spatial analysis* does this for geographic or spatial data

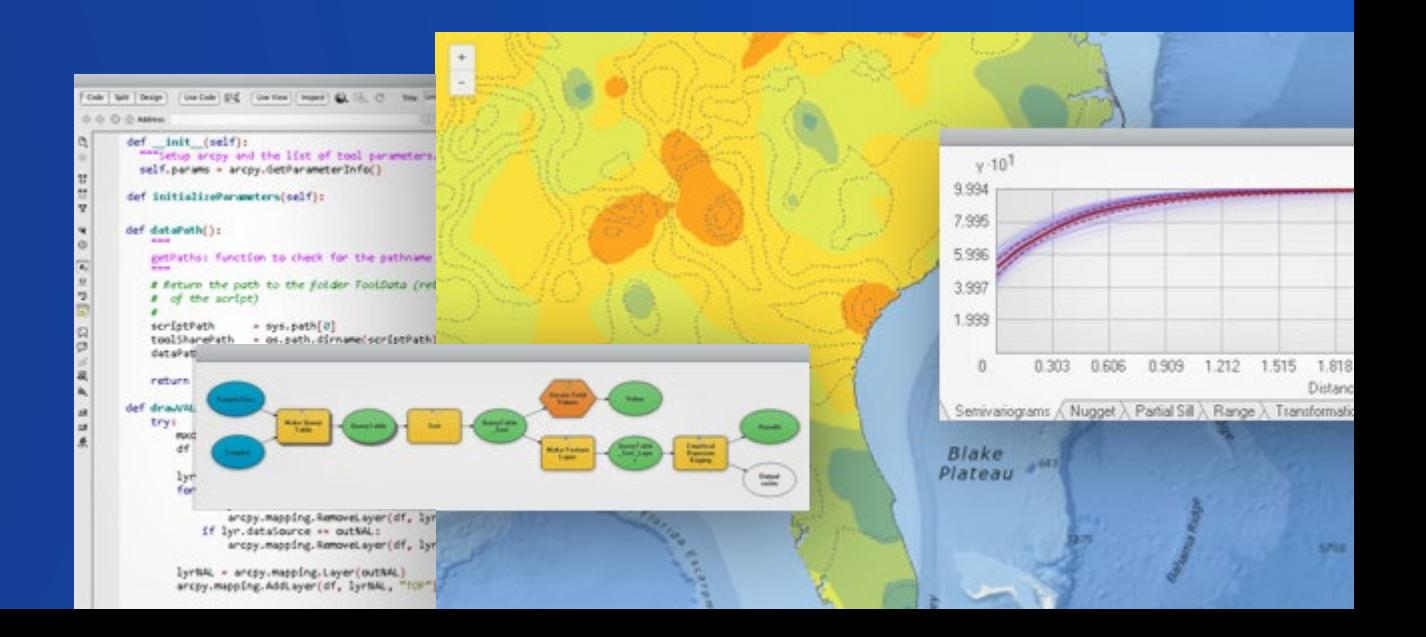

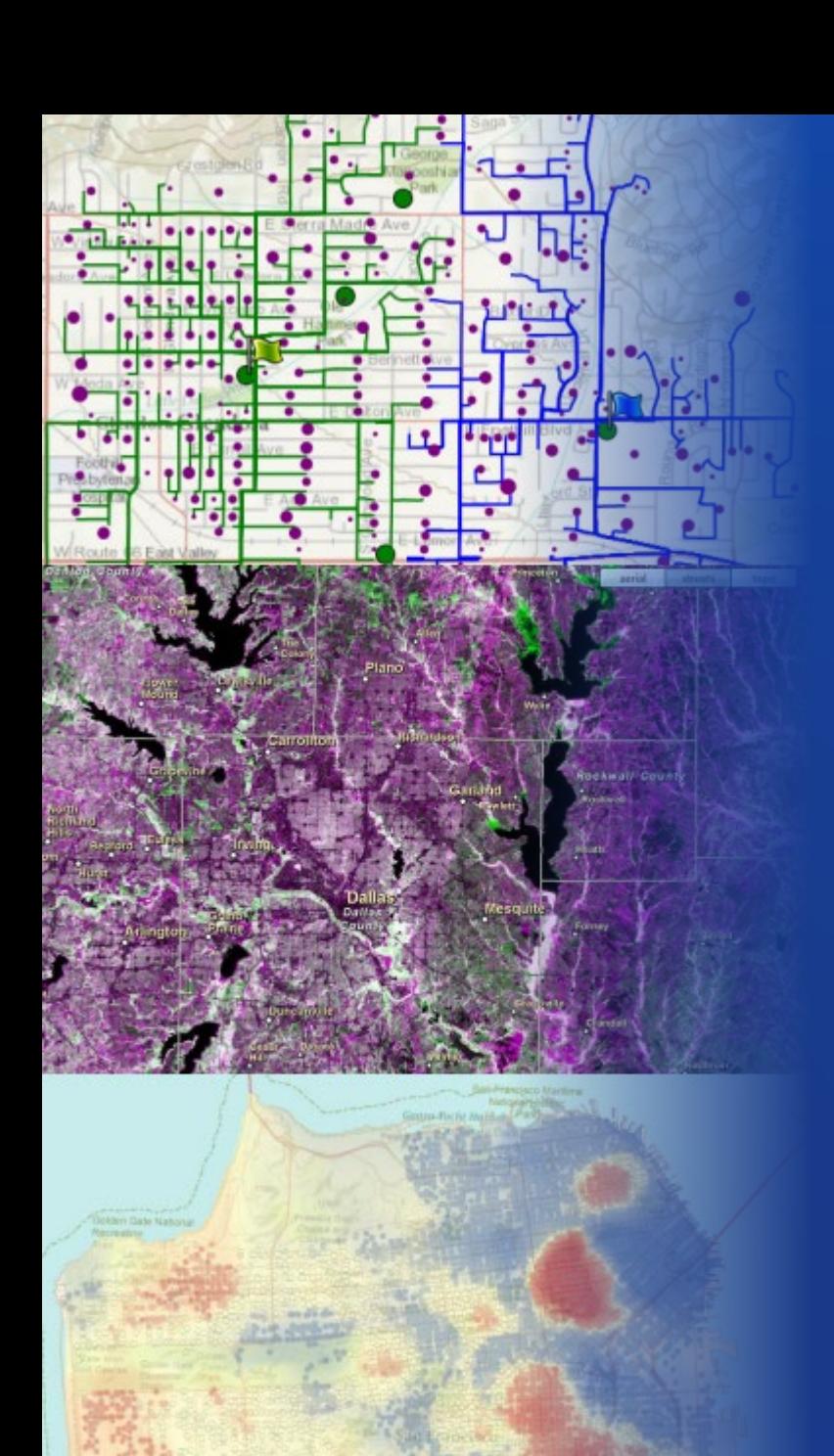

# Who? What? Where? When? Why?

## Spatial analysis is used to answer questions with a *where* component

Where is the most accessible location for a new community center?

Where is an area with statistically high crime rates?

Where has the landscape changed the most in the last 10 years?

### **What is geoprocessing?**

Geoprocessing is a rich suite of tools for processing geographic data Spatial Analysis + Data Management + Conversion + More

A typical geoprocessing tool processes input data and produces an output

For example, Buffer a map layer to create proximity areas around the layer's features

Geoprocessing is also a framework you can use to model and automate processes using ModelBuilder or Python scripts

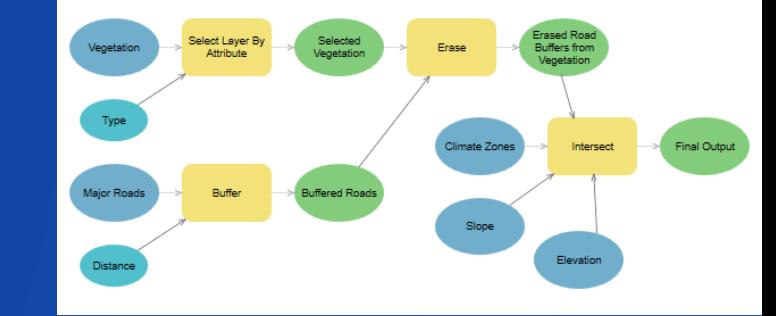

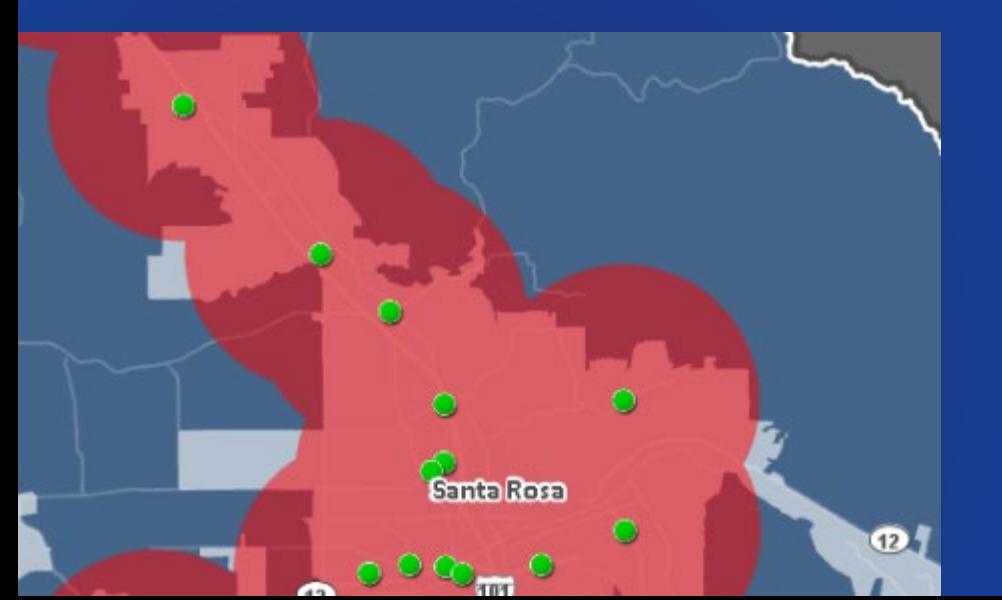

# Geoprocessing **Demo**

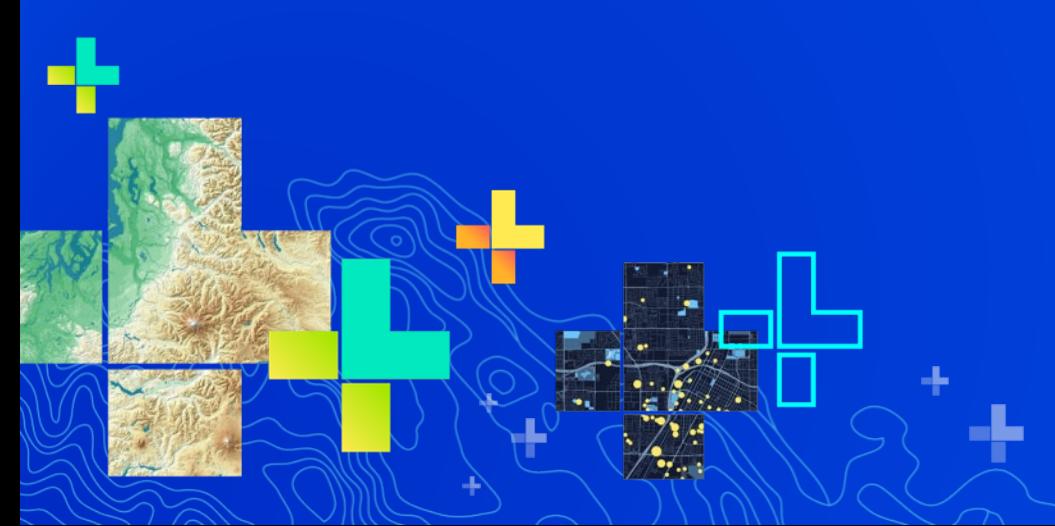

### **Analysis in ArcGIS Pro**

Pro 2.2 – UC 2018 Pro 2.3 – Jan 2019 Pro 2.4 – Now!

ArcGIS Pro provides analysis capabilities in 2D, 3D, and 4D (time) Scalable 64-bit execution, non-blocking threading, 70+ parallel tools

The *Analysis* ribbon tab provides access to

Gallery of commonly-used tools ModelBuilder Suite of all 1,400+ geoprocessing tools Network Analysis ArcGIS Enterprise and Online analysis tools **Geostatistical Wizard** Geoprocessing History **Raster Functions Raster Functions** Python command line **Data Interoperability Workbench** 

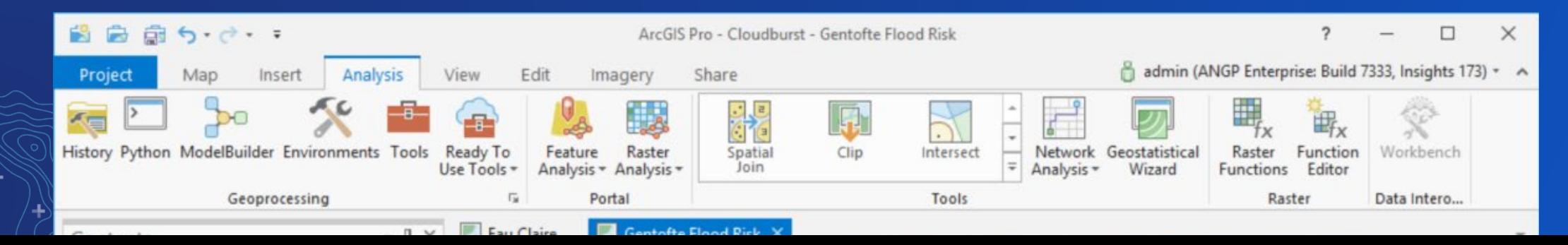

### **Geoprocessing in ArcGIS Pro**

User experience driven through the Geoprocessing pane Search for tools or explore Toolboxes Open tool(s) and set parameter and environment settings Run the tool and track progress View recently run tools and history Supports most\* tools, models, and Python scripts that in ArcMap; [esriurl.com/MissingTools](http://esriurl.com/MissingTools)

\*Custom .Net tools are not supported

Supports traditional feature and raster data sources as well as web layers; *memory* workspace New GeoAnalytics Desktop Toolbox

Spatio-temporal analysis tools that leverage Spark for parallel processing

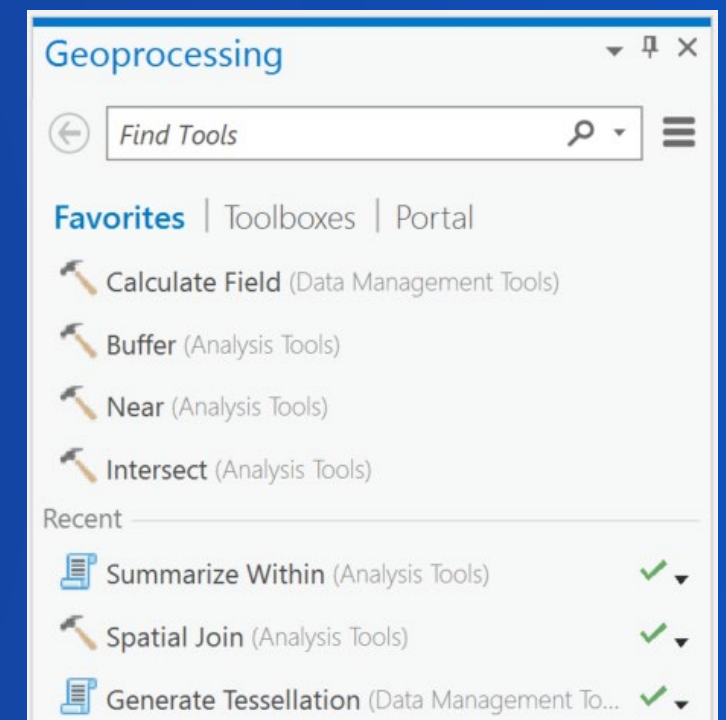

### **Geoprocessing History**

Every tool you run in a Pro project is logged in Geoprocessing History

Helps you understand the work done in a project

Stores detailed info about each tool

messages, warnings, errors, etc.

Use history to automate and share workflows

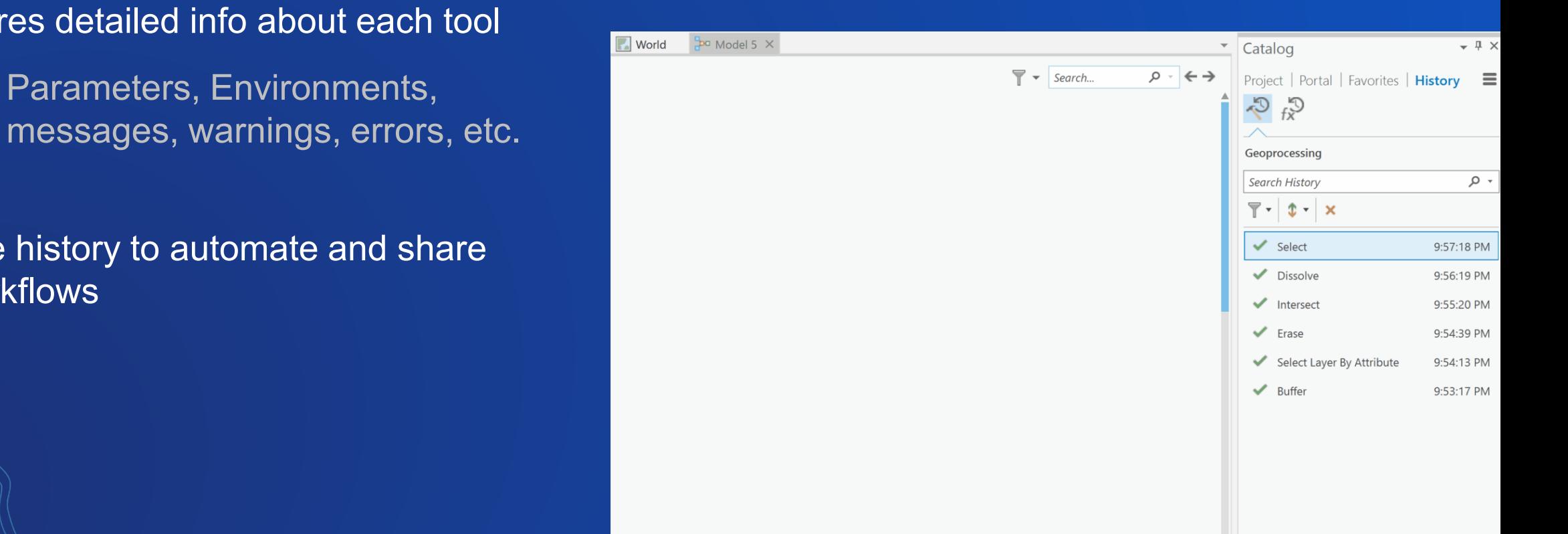

### **Modeling and Scripting**

**Use ModelBuilder or Python to automate geoprocessing workflows or extend functionality**

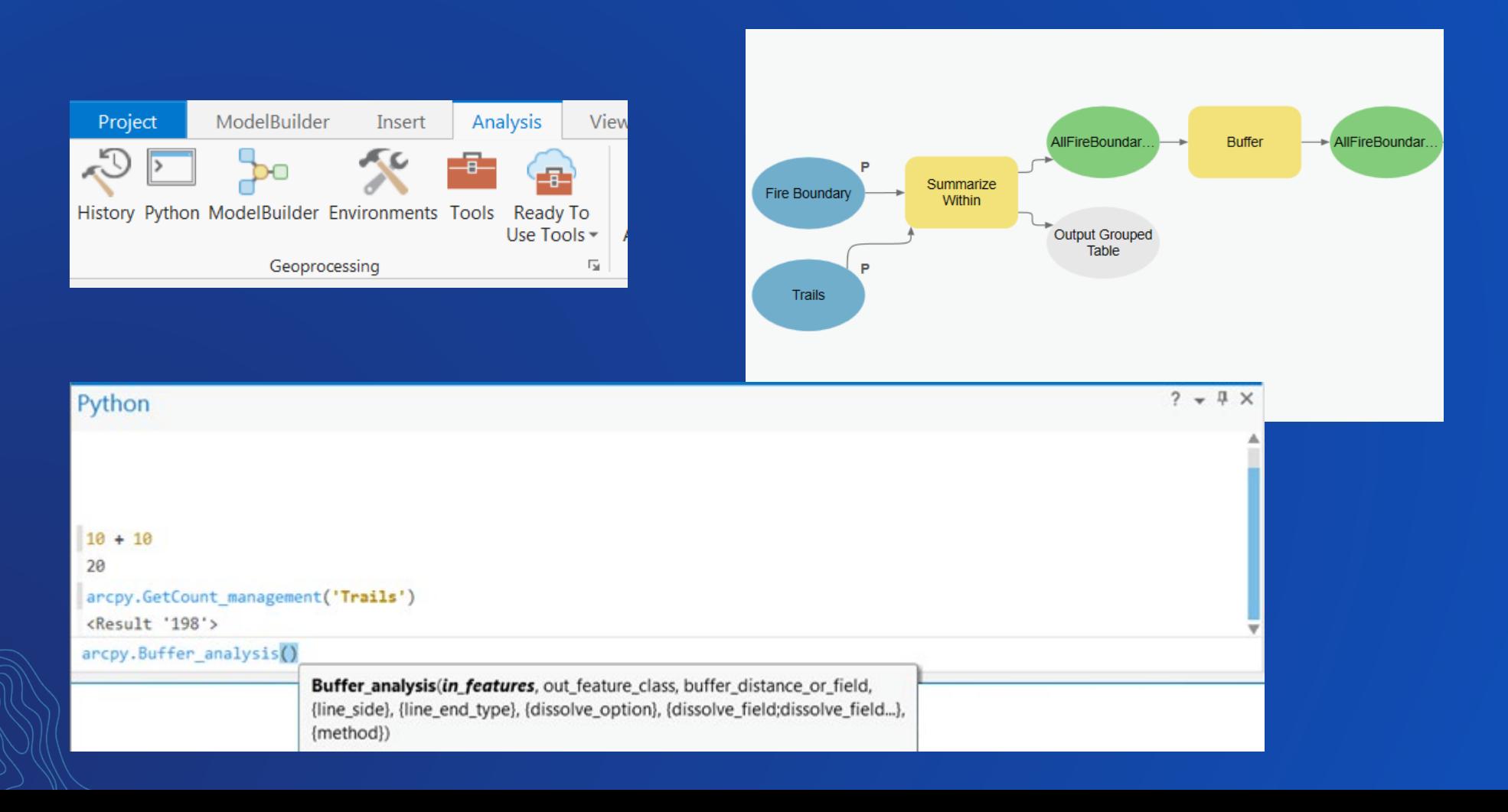

### **ModelBuilder in ArcGIS Pro**

**A sequence of geoprocessing tools as a workflow that can be reused and shared**

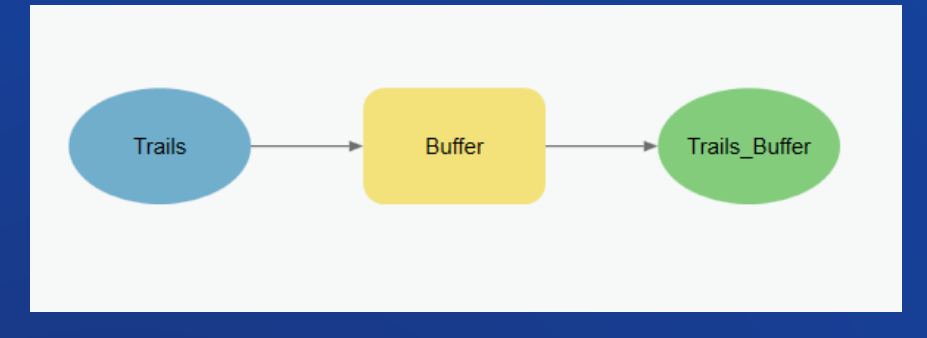

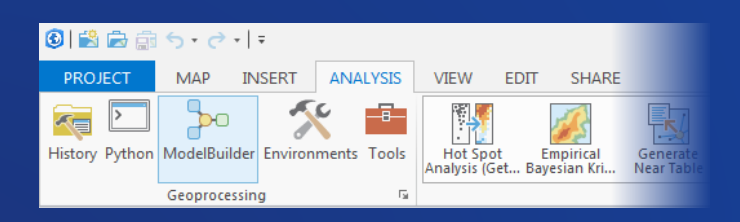

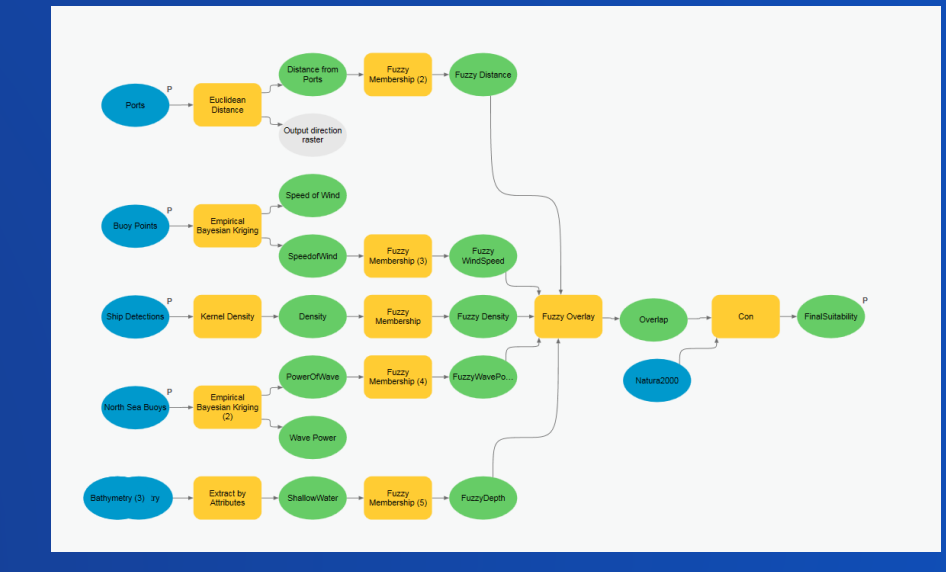

**A visual programming language for automating geoprocessing workflows**

### **ModelBuilder in ArcGIS Pro**

#### **Export Model to Python**

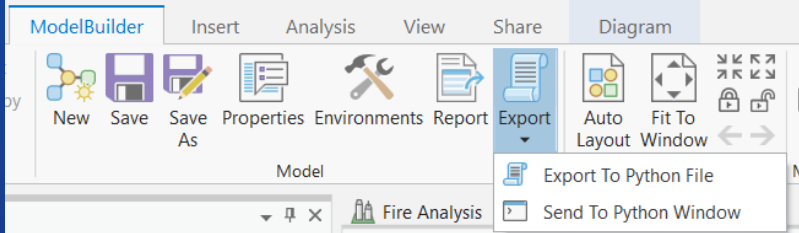

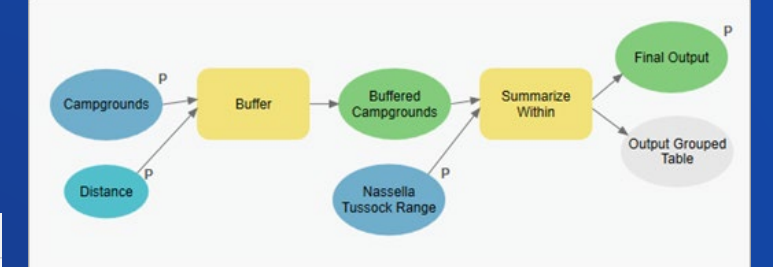

#### # Script parameters

Campgrounds = arcpy.GetParameterAsText(0) or "Commercial Campgrounds" Distance = arcpy.GetParameterAsText(1) or "5 Kilometers" Final\_Output = arcpy.GetParameterAsText(2) or r"C:\Temp\Make\_a\_geoprocessing\_model \p20\make\_a\_geoprocessing\_model.gdb\CommercialCampgrounds\_Buffer\_SummarizeWithin"

Nassella Tussock Range = arcpy.GetParameterAsText(3) or "Nassella Tussock Range" # Local variables: Buffered\_Campgrounds = r"C:\Temp\Make\_a\_geoprocessing\_model\p20

\make a geoprocessing model.gdb\CommercialCampgrounds Buffer" Output\_Grouped\_Table = ""

#### # Process: Buffer

arcpy.Buffer\_analysis(in\_features=Campgrounds, out\_feature\_class=Buffered\_Campgrounds, buffer\_distance\_or\_field=Distance, line\_side="FULL", line\_end\_type="ROUND", dissolve\_option="NONE", dissolve field="", method="PLANAR")

# Process: Summarize Within

arcpy.SummarizeWithin\_analysis(in\_polygons=Buffered\_Campgrounds, in\_sum\_features=Nassella\_Tussock\_Range, out\_feature\_class=Final\_Output, keep\_all\_polygons="KEEP\_ALL", sum\_fields="Shape\_Area Sum", sum\_shape="ADD\_SHAPE\_SUM", shape\_unit="SQUAREKILOMETERS", group\_field="", add\_min\_maj="NO\_MIN\_MAJ", add\_group\_percent="NO\_PERCENT", out\_group\_table=Output\_Grouped\_Table)

#### **Create a model from a sequence of tools in the geoprocessing history**

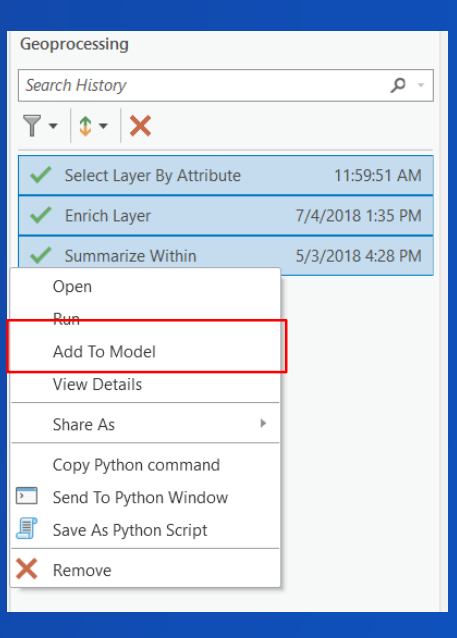

**Oren in** 

## **Python in ArcGIS Pro**

**Automate and extend geoprocessing in a Python script**

**To get started, run the tool in UI, then** *Copy Python, or use ModelBuilder Export>Python*

**Python window command line with syntax help and intellisense**

**Access all geoprocessing tools and a wide variety of other functionality in ArcPy**

**Uses Conda to install and manage Python packages**

**Pro includes data analysis packages Pandas, SciPy, NetCDF4, and the ArcGIS API For Python**

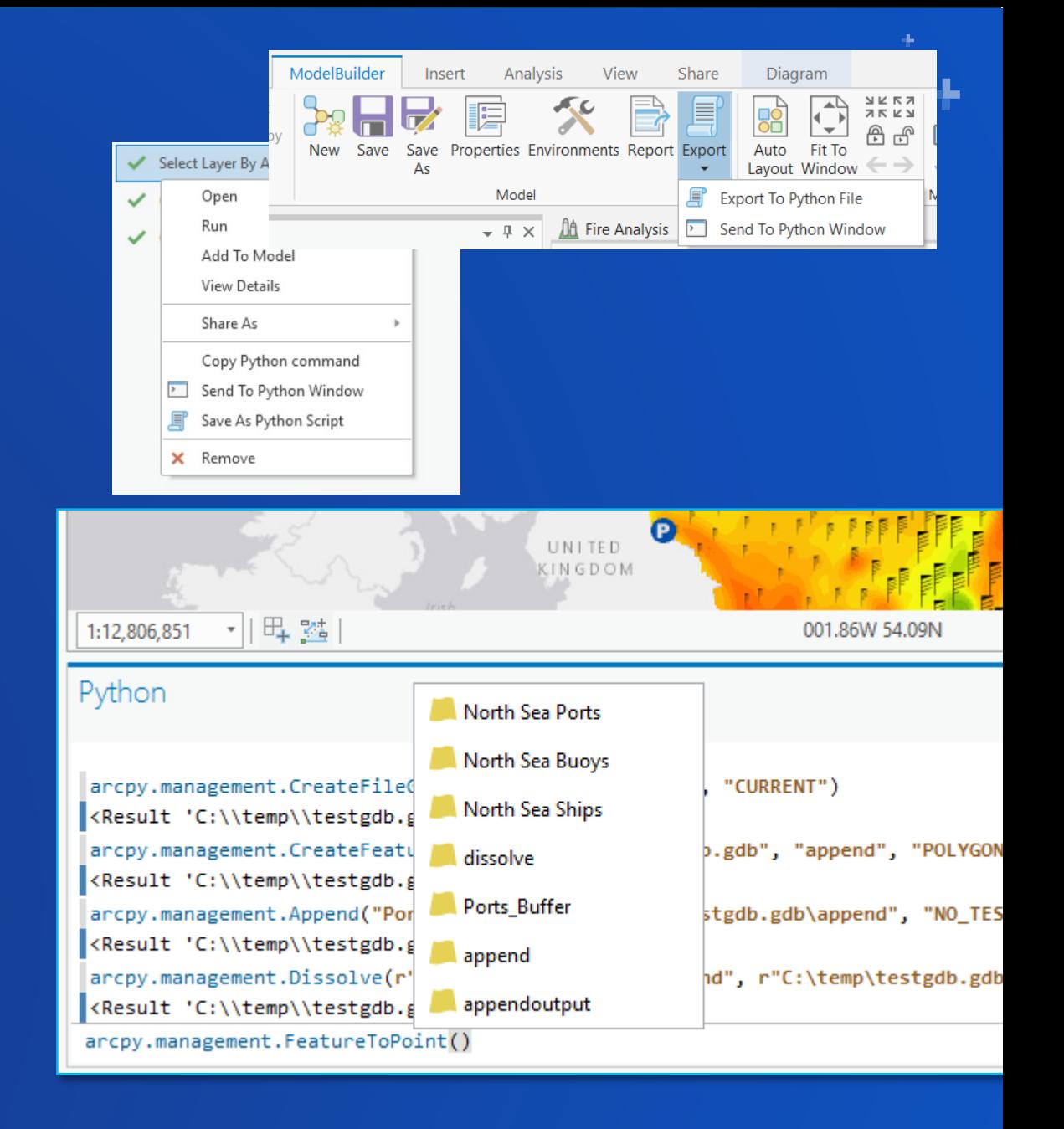

## **Migrating ArcMap models and scripts**

#### **Most ArcMap models, tools, and scripts still work in ArcGIS Pro**

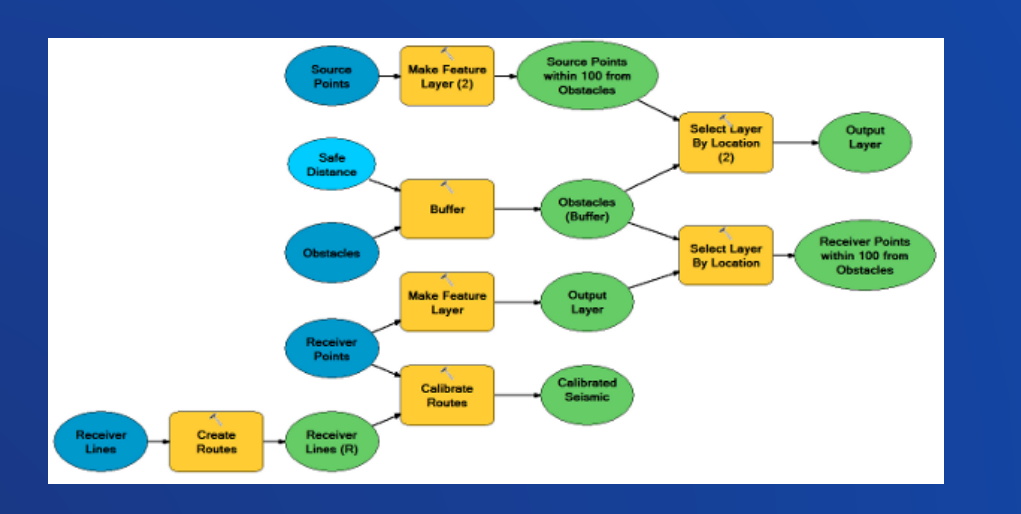

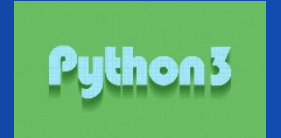

**esriurl.com/ModelBuilderMigrationPro**

**esriurl.com/PythonMigrationPro**

### **Interactive Feature Input**

**Another option when defining input features/AOI for many tools Buffer, Clip, Erase, Enrich, etc. Creates a new layer and feature class, and activates editing Includes several default attribute fields for data entry Model and script tools can use customized Feature Sets Interactive table entry also supported (Record Set)**

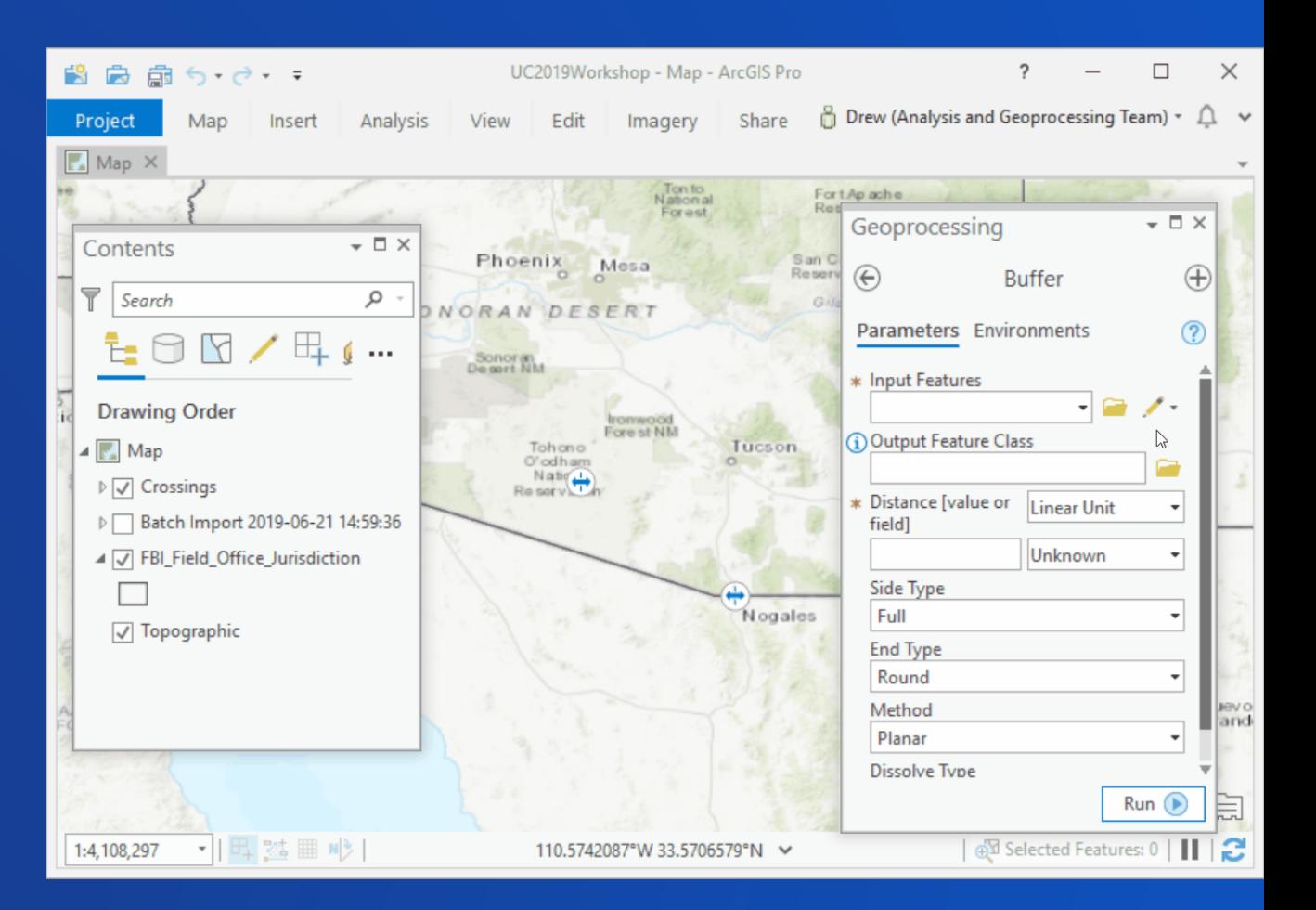

### **Undo Geoprocessing Tools**

**Many tools modify the input datasets rather than generating new output Calculate Field, Append, Integrate, Snap, etc.**

**You have the option to Enable Undo so the processing done by these tools can be undone**

Enable Undo  $Run$   $\bullet$ 

**Activates and runs in Edit Session**

**After running you can undo, redo, save, discard Enable undo is not automatically on because this is slower and runs in foreground**

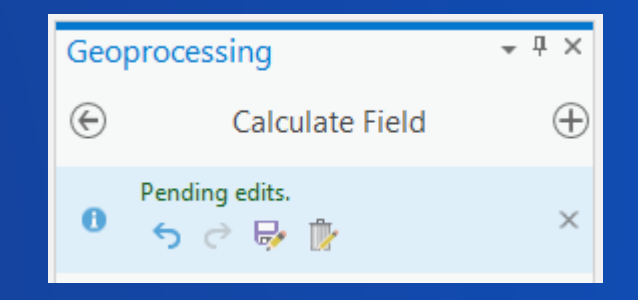

### **Batch Geoprocessing**

**Allows you to run a tool multiple times using many input datasets or different parameter settings**

**Makes it possible to run a given tool as many times as needed with very little interaction**

**Builds a model in the background so you can learn and extend your batch process**

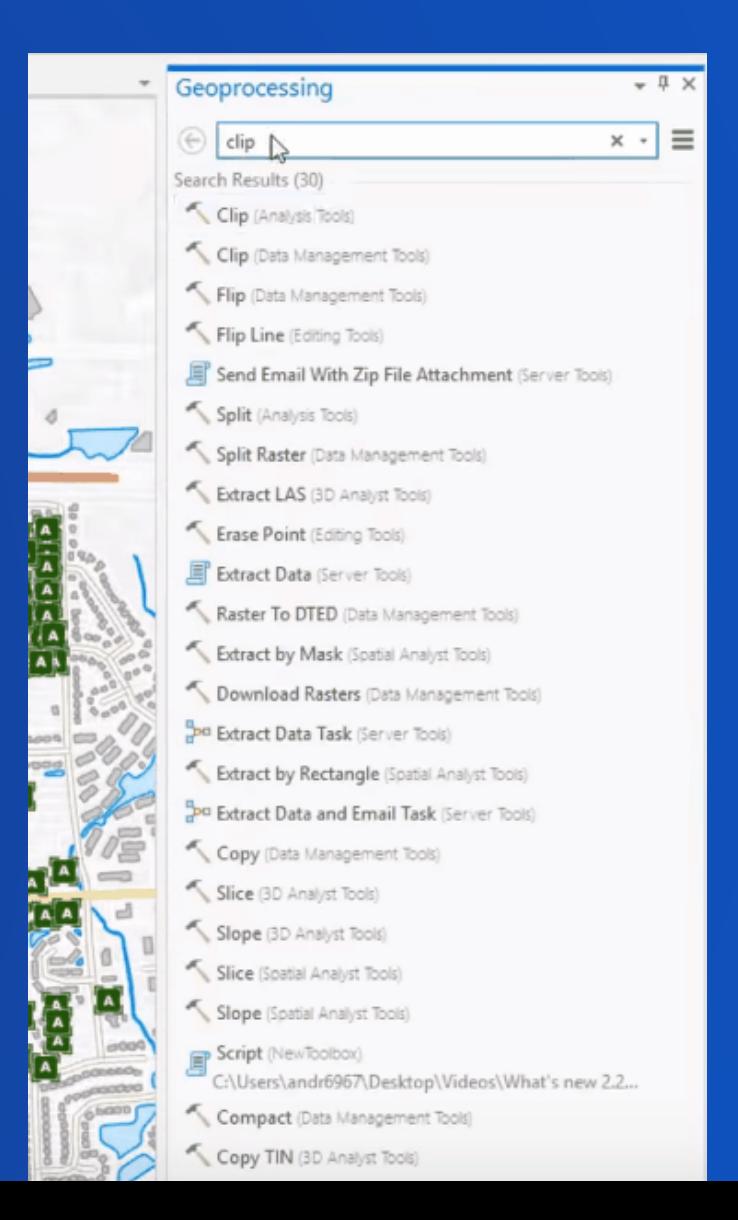

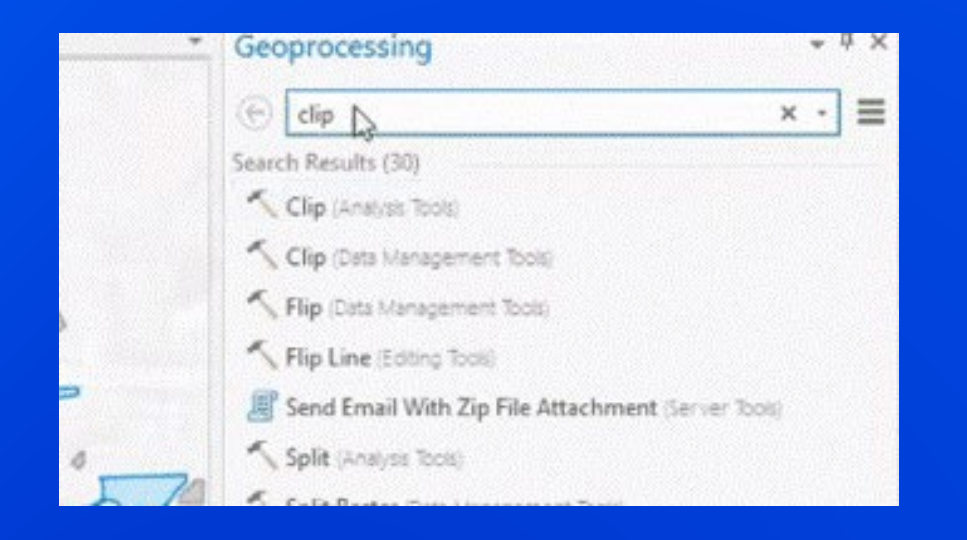

-6

# Batch geoprocessing **Demo**

# **Sharing Analysis**

Methodology and tradecraft within your community and organization

#### **Share Analysis**

**Two primary ways to share your geoprocessing and analysis work Geoprocessing Package Web Tool/Geoprocessing Service**

**Both start with a geoprocessing history entry**

**Others should be guaranteed able to run the analysis you share with them, so you must successfully run before sharing**

**New in Pro 2.4, you can publish a geoprocessing service to Server**

**Use the** *Share* **ribbon tab or geoprocessing history**

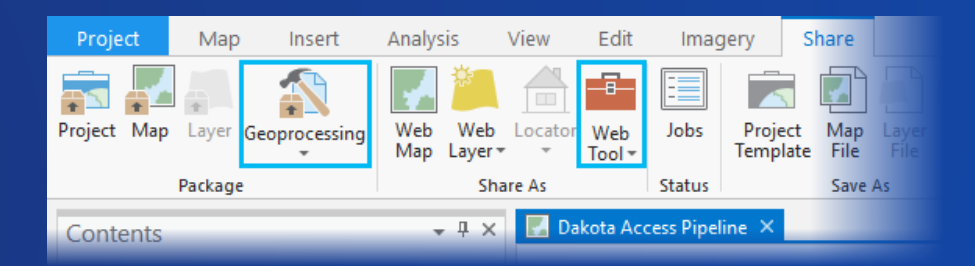

# **Online Analytics**

Leverage ArcGIS Online and Enterprise

#### **Integration with Web GIS**

**ArcGIS Pro is designed to be connected to ArcGIS Online and ArcGIS Enterprise**

**Access information and layers stored in your Web GIS**

**Share custom analytics as web tools to ArcGIS Enterprise**

**Leverage the full analytic power of ArcGIS, including ArcGIS Online and ArcGIS Enterprise tools and services**

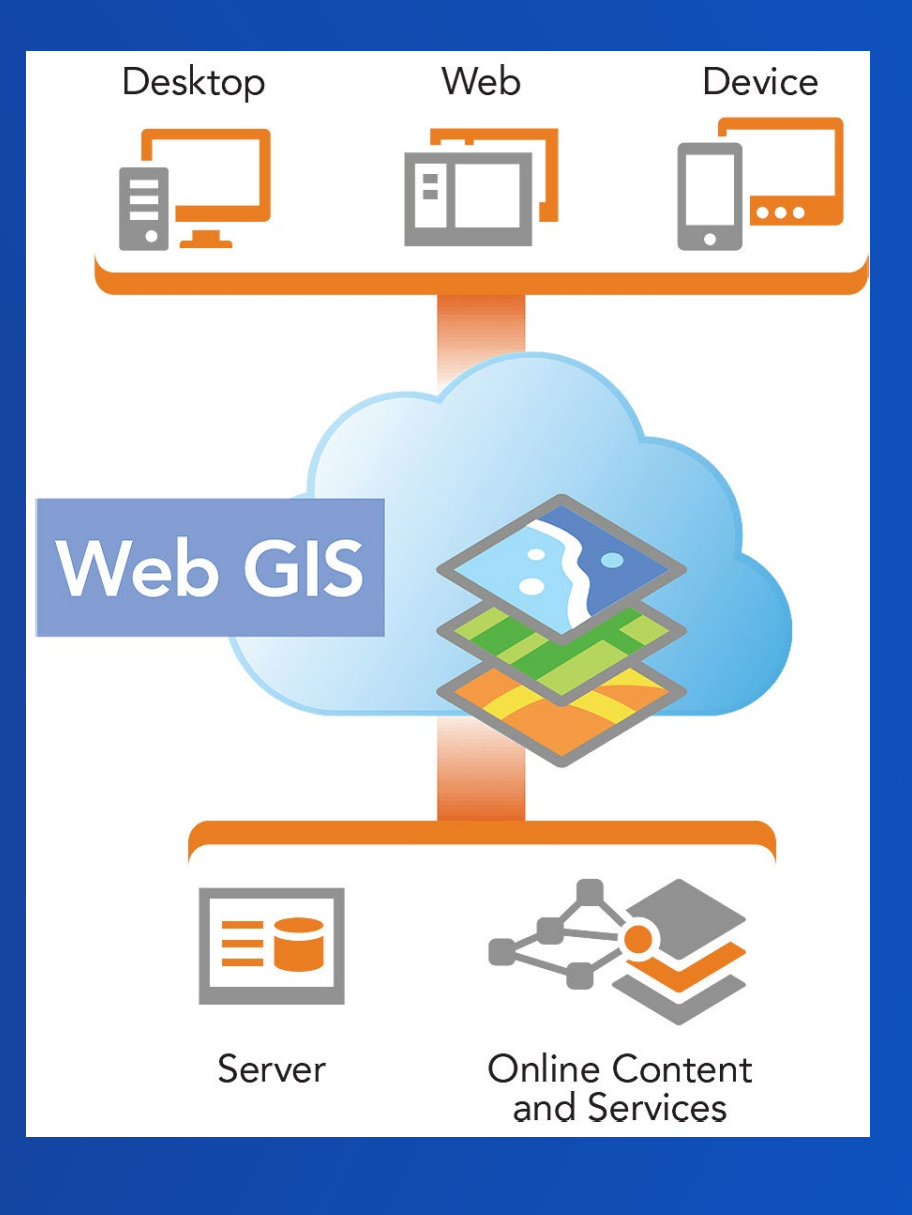

**Leverage ArcGIS Online and ArcGIS Enterprise Analysis Tools**

**Ready to use tool hosted in ArcGIS Online**

**ArcGIS Enterprise Standard Feature tools**

#### **ArcGIS Enterprise GeoAnalytics Server**

**Process large feature data with both spatial and temporal components in distributed environment**

#### **ArcGIS Enterprise Image Server Raster Analytics**

**Enables distributed processing and analysis of imagery and raster data**

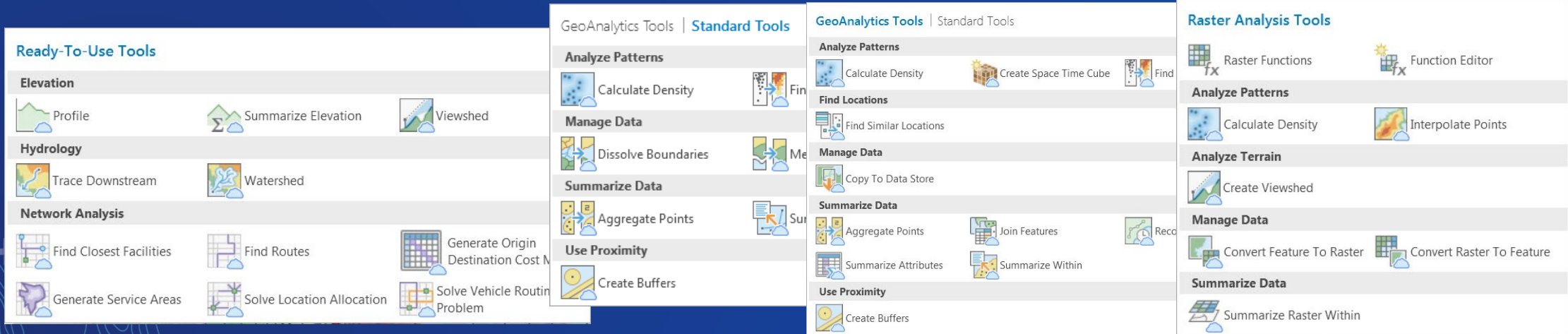

Change for Elevation & Hydro Service tools:

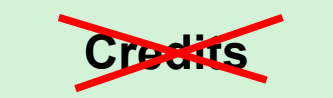

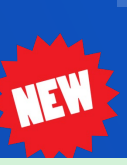

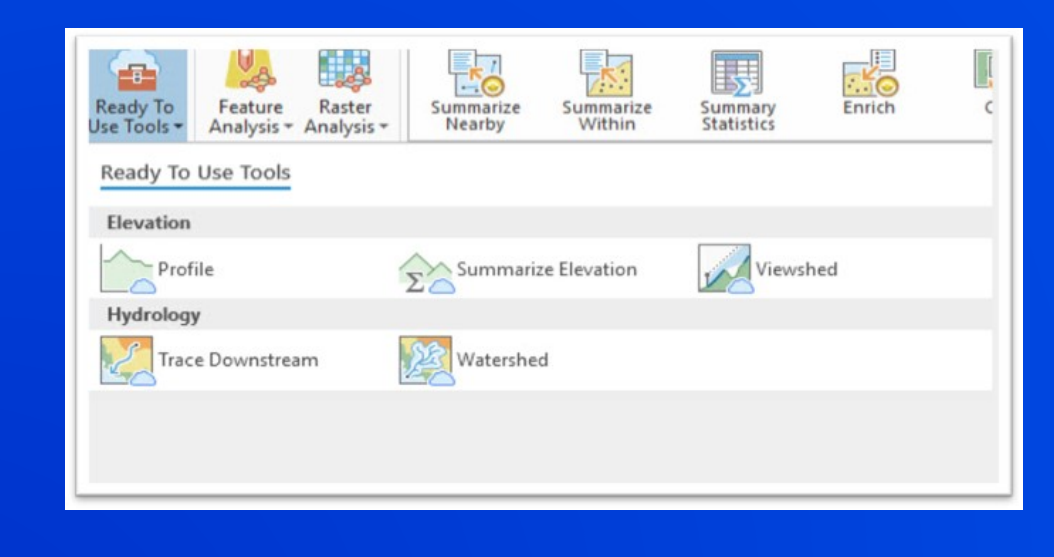

داد

÷.

# Ready to use tools **Demo**

# **Analysis Extensions**

Extend core analysis capabilities

#### **Analysis Extensions**

#### **Extensions build on the core analysis capabilities of ArcGIS Pro**

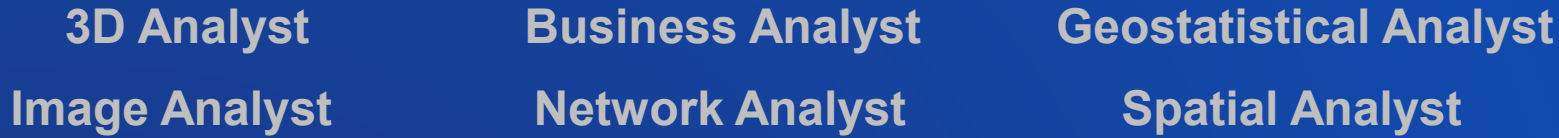

#### **Comprised of additional geoprocessing toolboxes and interactive capabilities**

#### **Extension licensing is consistent between ArcMap and ArcGIS Pro**

**Same licensing models for ArcGIS Pro are used for extensions (Named User, Single Use, Concurrent Use)**

# **Learn more about spatial analysis & geoprocessing in Pro**

**[esriurl.com/ProAnalysis](http://esriurl.com/ProAnalysis)**

**[esriurl.com/AnalysisCaseStudies](http://esriurl.com/AnalysisCaseStudies)**

**[esriurl.com/ArcGISAnalyticsBlog](http://esriurl.com/ArcGISAnalyticsBlog)**

**Many more analysis sessions this week!** 

### Please Share Your Feedback in the App

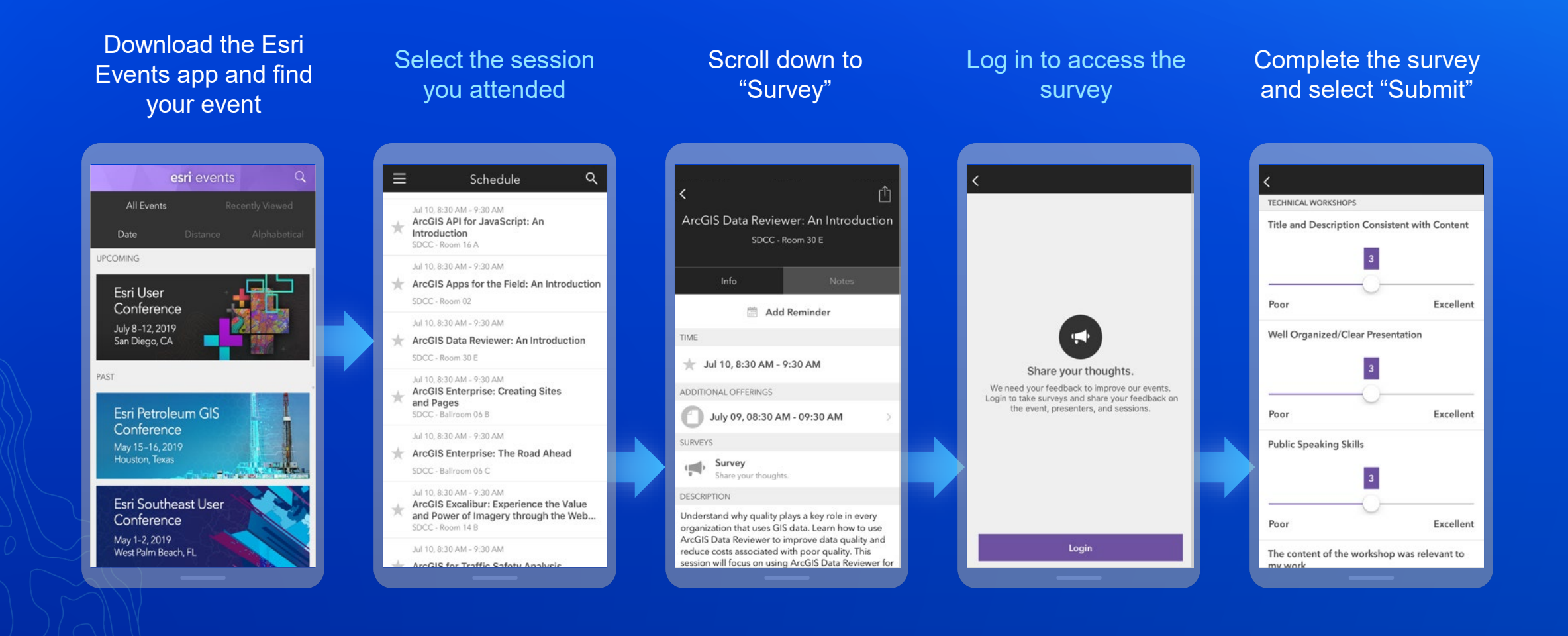